1. Log into GCULearn, select **Organisations** from the left hand menu.

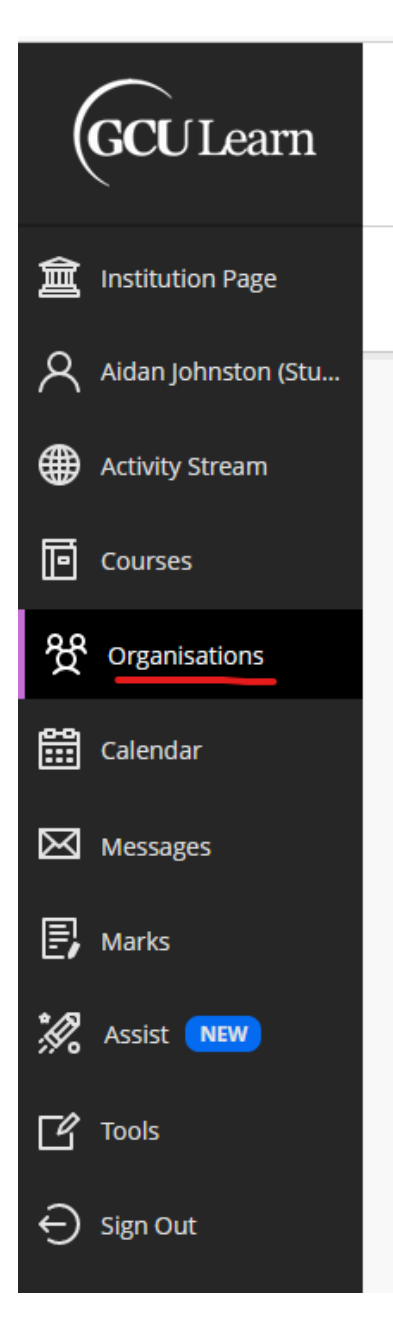

2. From the top right-hand side of the page, click on **Organisation Catalogue**

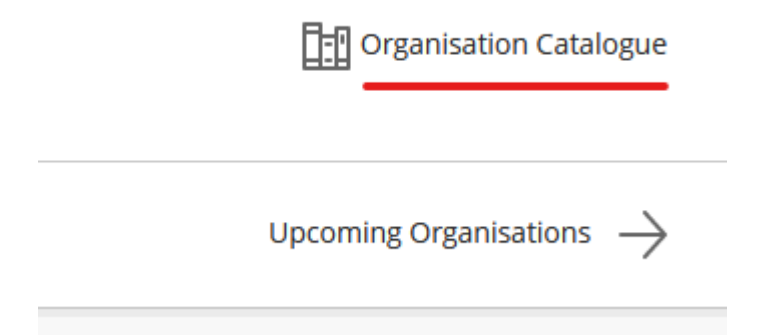

## 3. Search for **SLP**

Hover your mouse over the **GCUSA-SLP** search result and click on the chevron icon

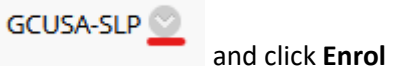

## Organisation Catalogue

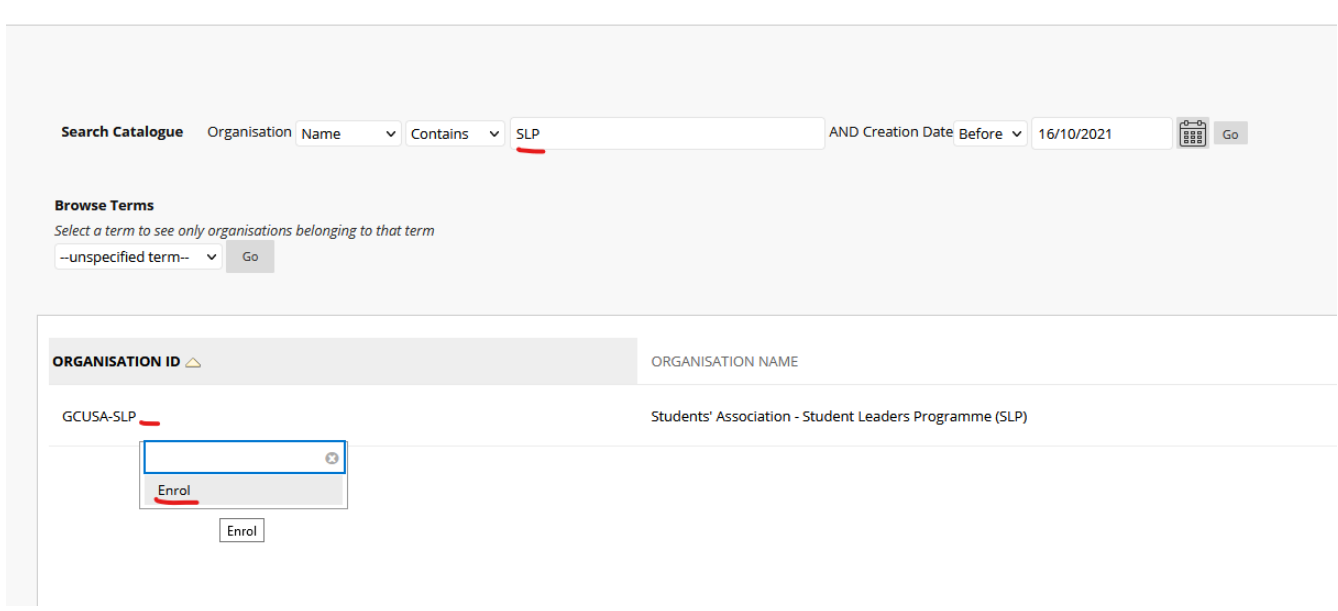

4. Click **Submit.** You are now enrolled in the SLP organisation!